# **Amplifier Designer**

**Stealth Release**

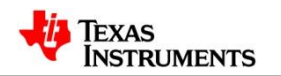

- Currently in Stealth Release
- Design OpAmp circuits in a few minutes
- Currently supporting Non-inverting and Inverting topologies (more planned)
- Access from<http://webench.ti.com/> and click on the Amplifier Designer link

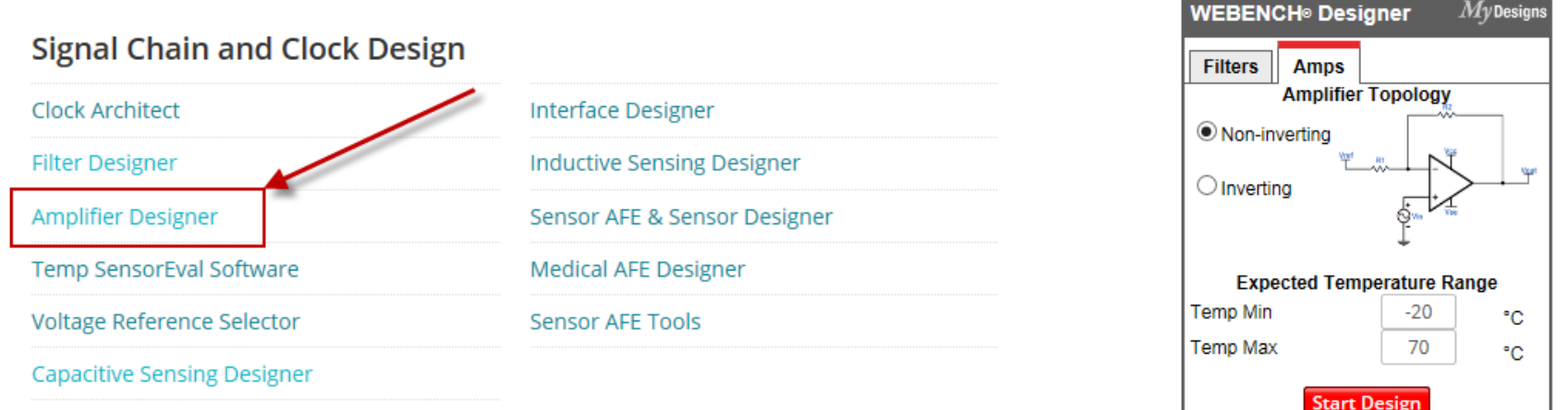

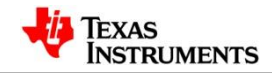

 $Mv$  Decian

 $\mathcal{D}$ 

- Access from the Product Folder
- Choose the topology
- Choose the power supply requirements, including tolerances
- Select the Vin requirements
- Select the Vout requirements
- Click on Open Design Launches directly into the design for the product
- Over 600 products currently available

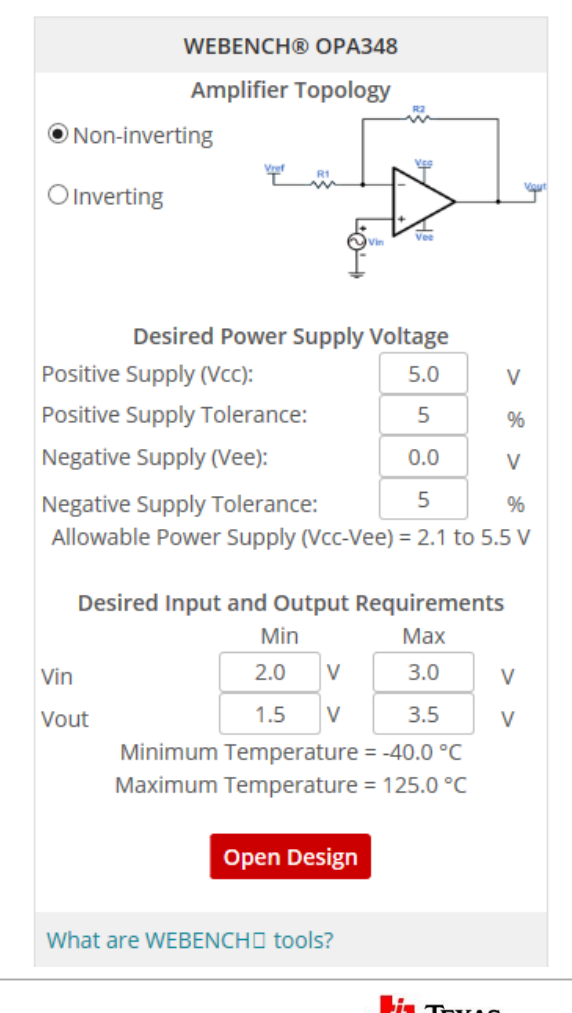

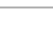

TRUMENTS

•3

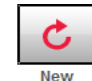

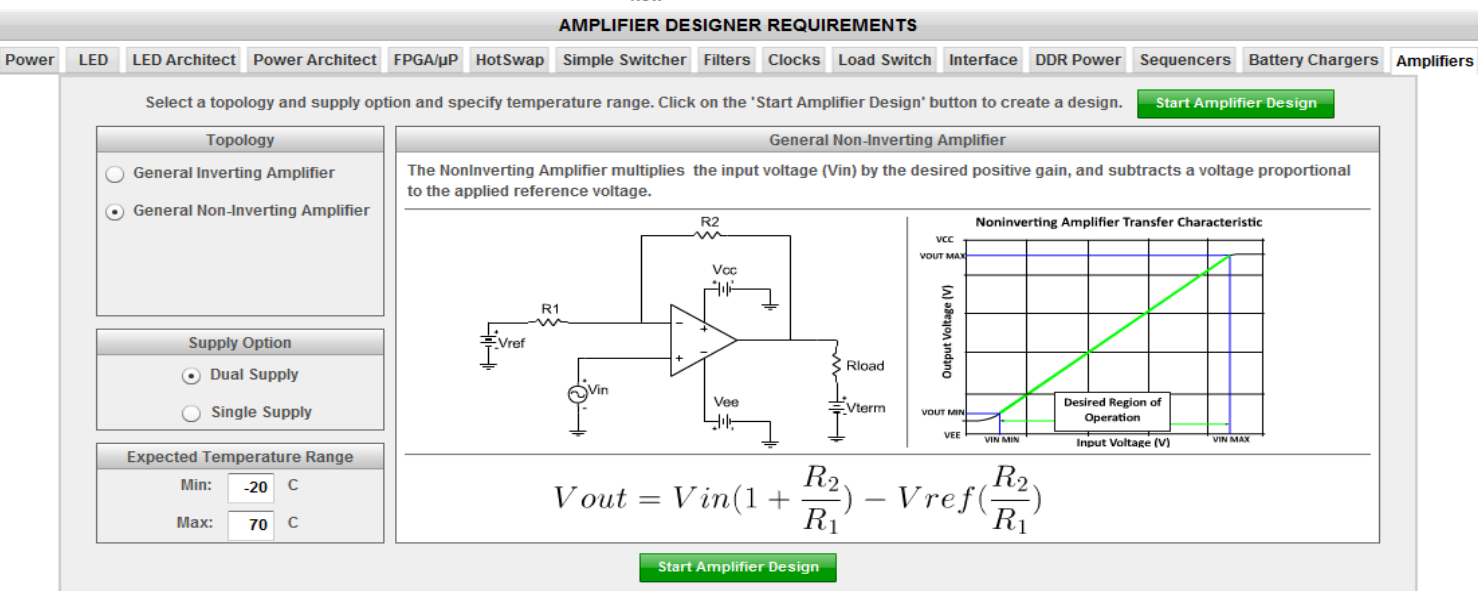

Click on Start Amplifier Design to launch the tool

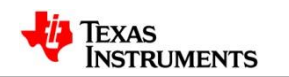

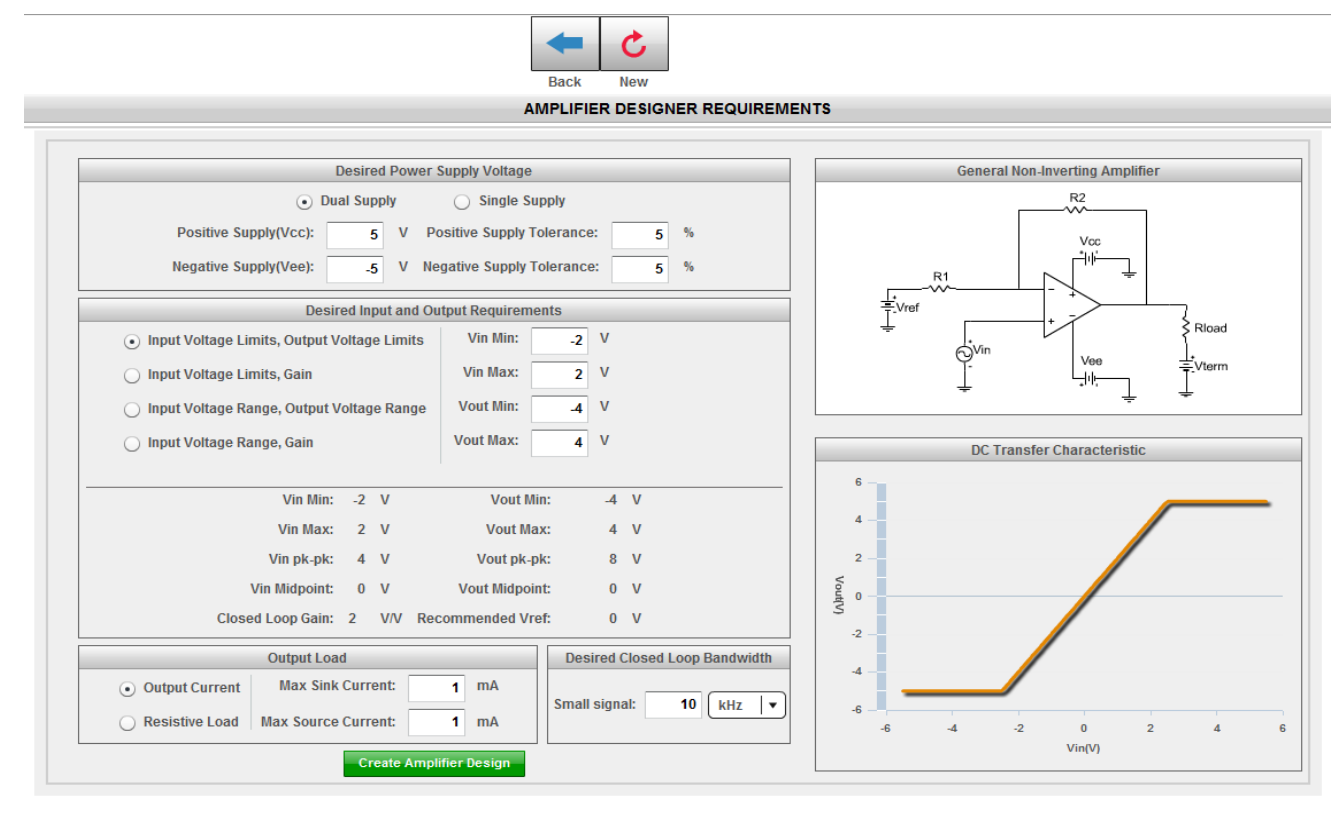

Enter your Desired Input and Output **Requirements** 

Enter your Output Load and Closed Loop Bandwidth

Information will update as changes are made.

Click on Create Amplifier Design

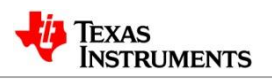

A list of choices is shown

Choices can be updated by changing Design Criteria, Optimizer, or Refine Results

Solutions may be searched by part number or ordered by column sorting.

Once a choice is made, click on Open Design

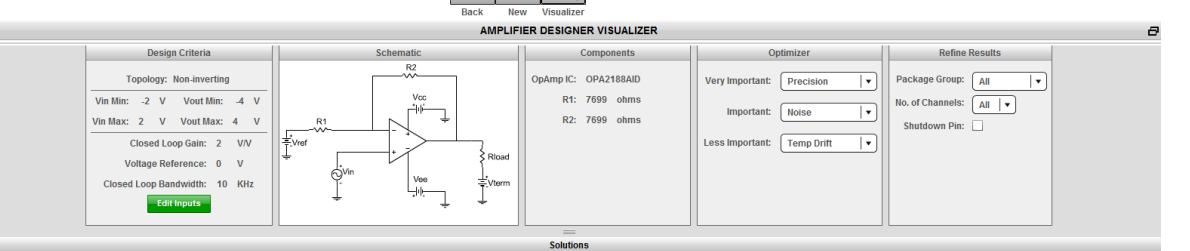

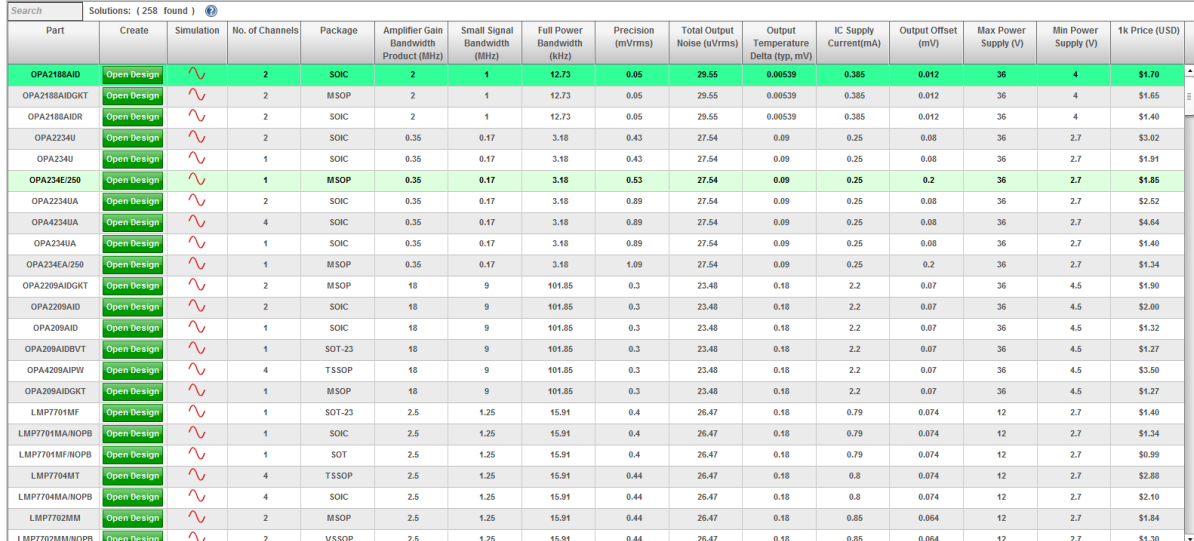

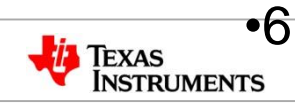

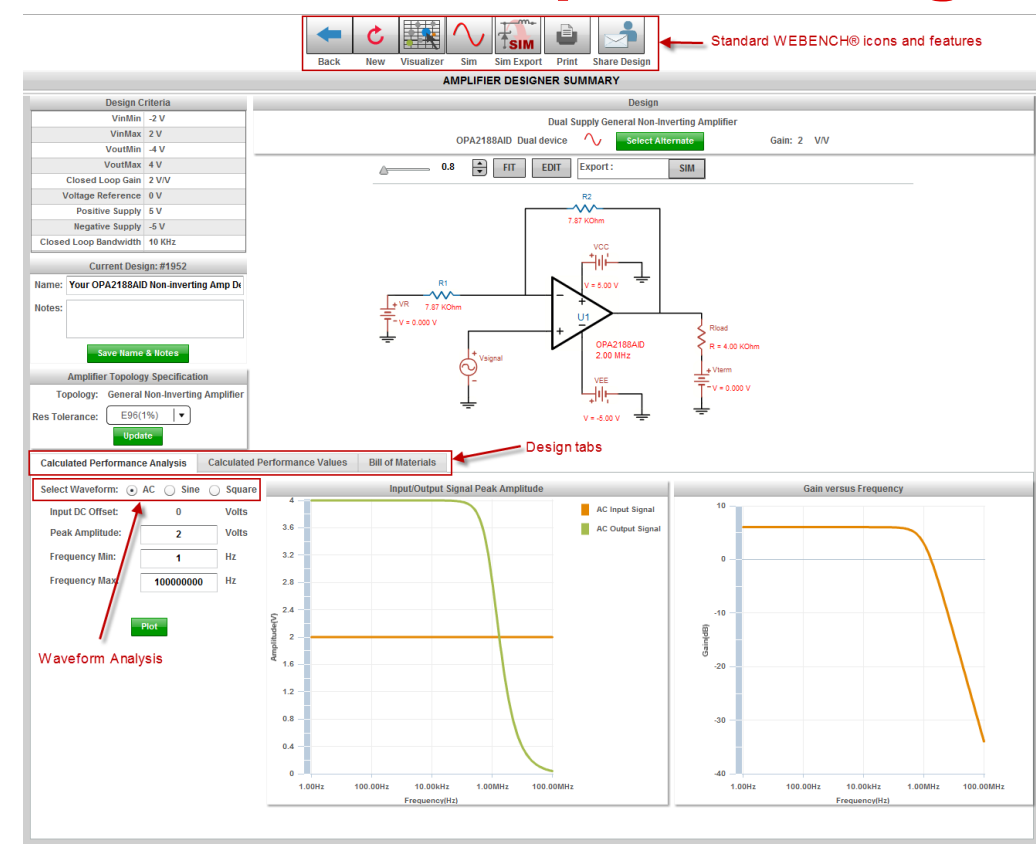

Supported WEBENCH® features include simulation, Sim Export, PDF report generation, and Share **Designs** 

Design Tabs allow choice of Graphical Performance Analysis, Calculated Performance Values, and the Bill of Materials (BOM)

Waveform Analysis allows AC, Sine, and Square wave stimulus.

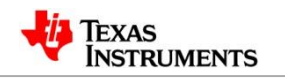

# **WEBENCH® Amplifier Designer – Design Tabs**

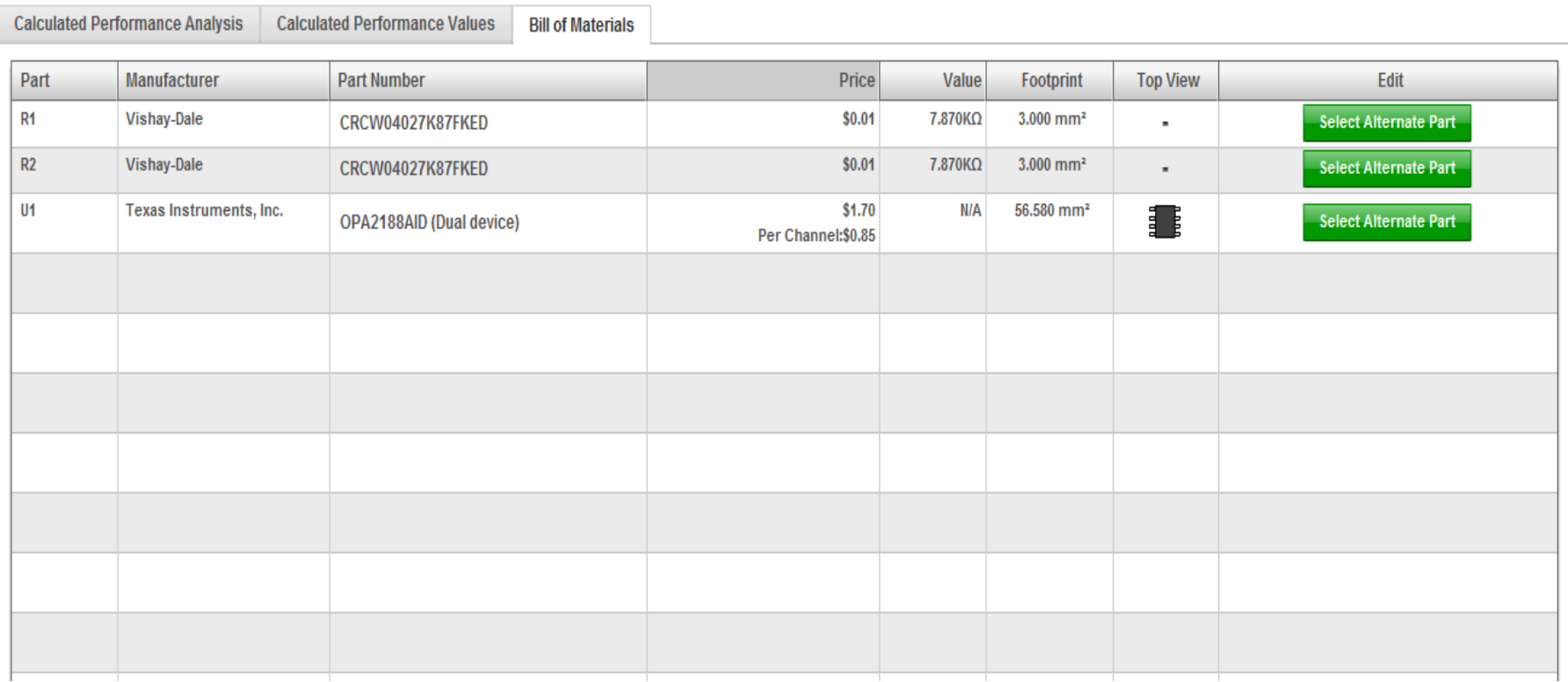

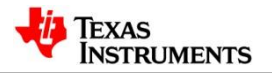

#### **WEBENCH® Amplifier Designer - Simulation**

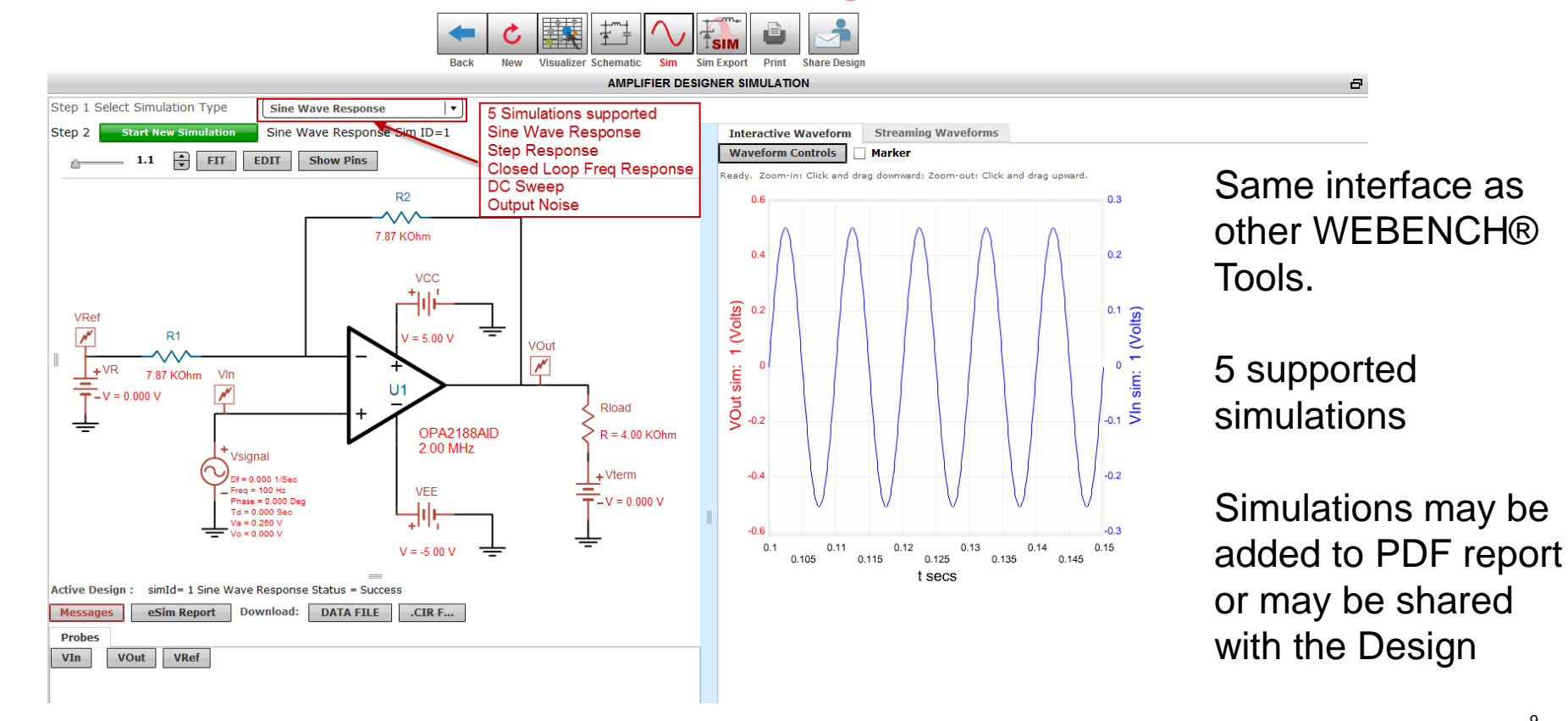

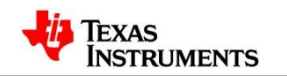

# **Hands-on Exercise – Amplifier Designer**

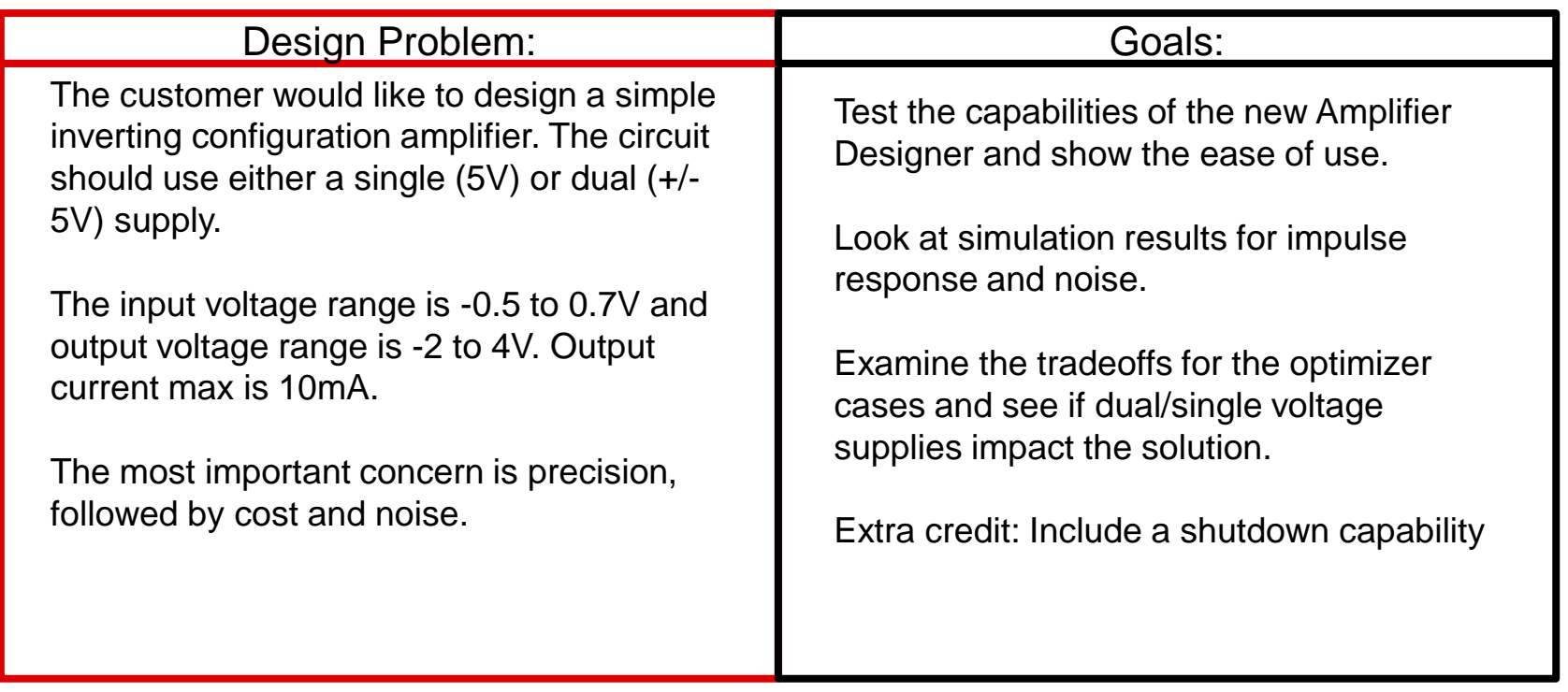

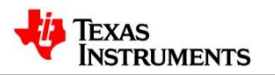

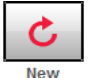

**AMPLIFIER DESIGNER REQUIREMENTS** 

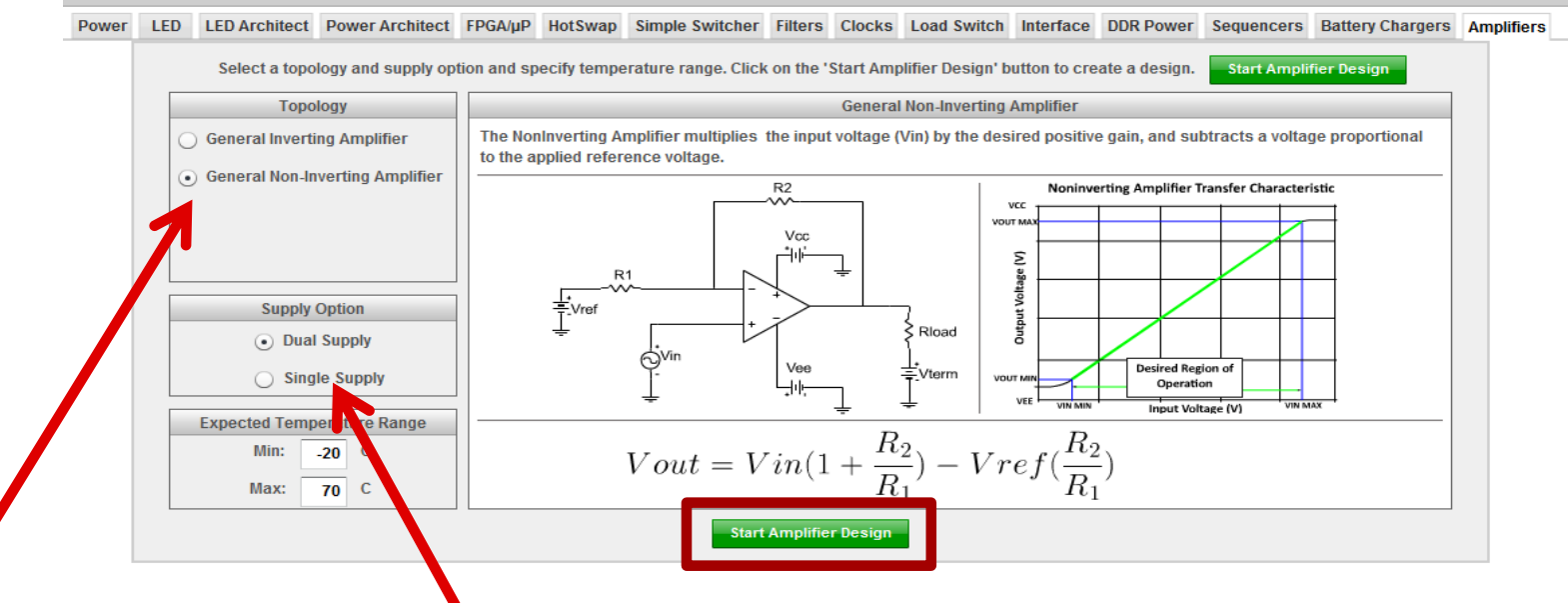

**Select Topology and supply**

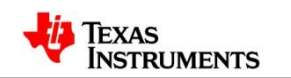

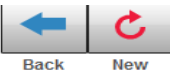

**AMPLIFIER DESIGNER REQUIREMENTS** 

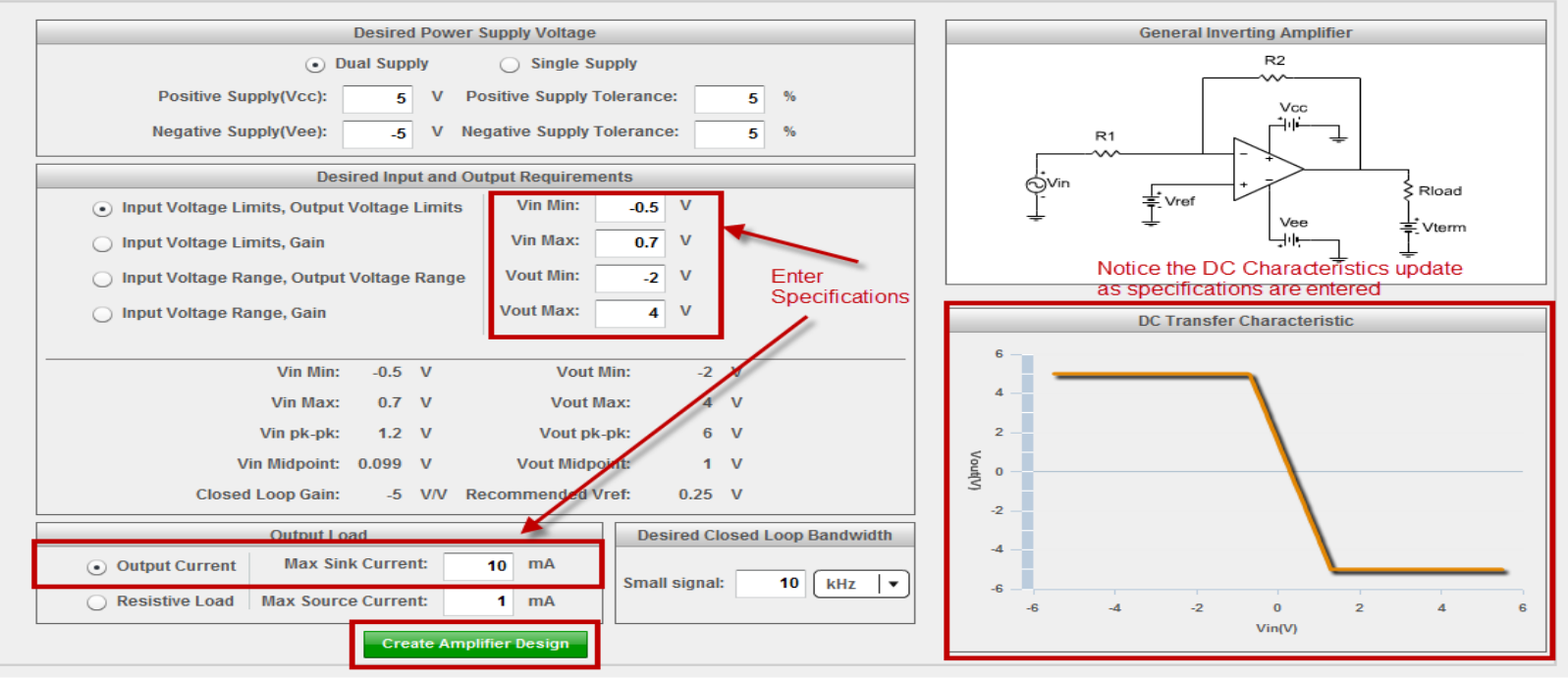

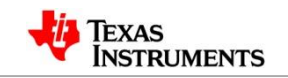

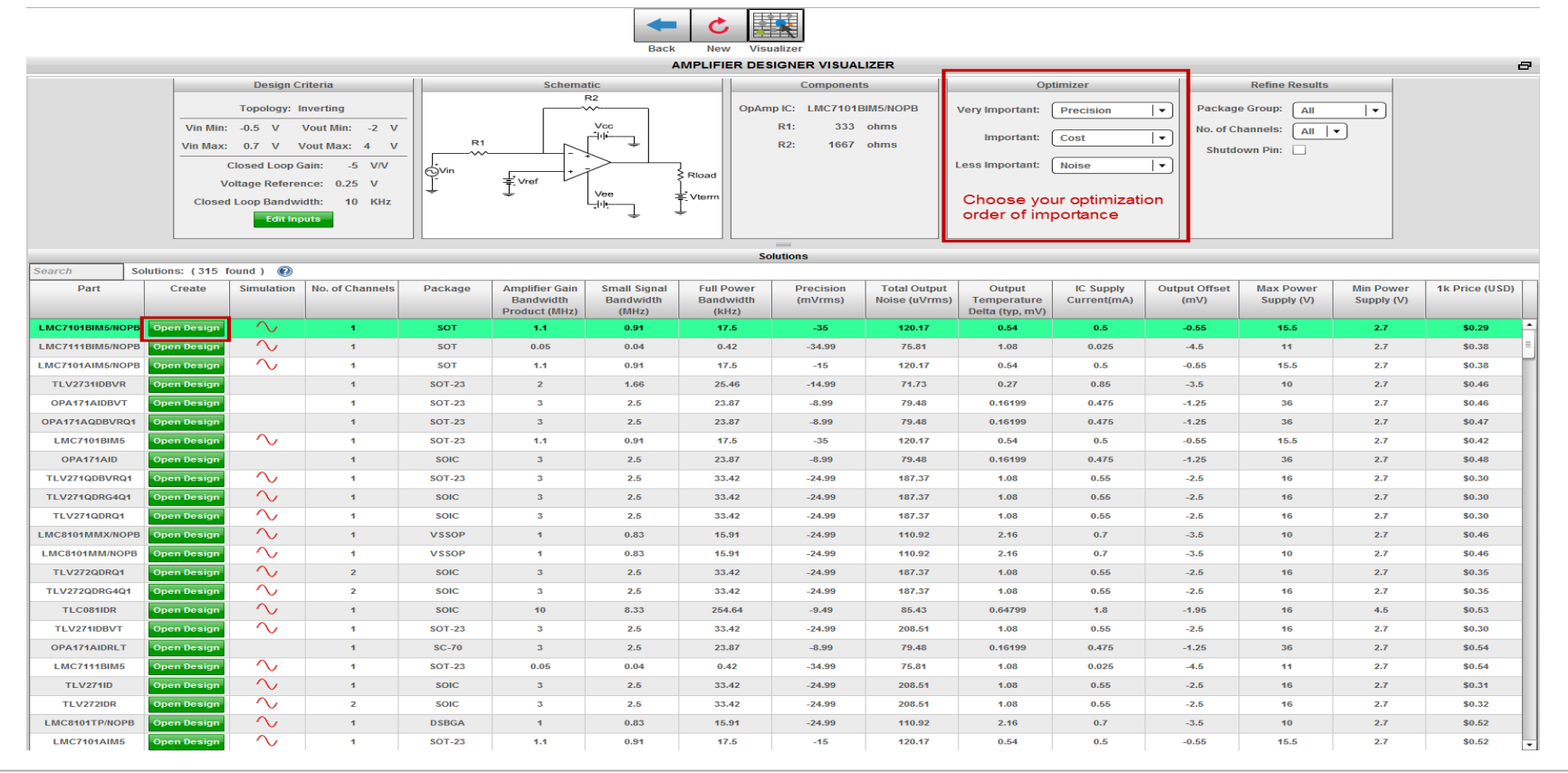

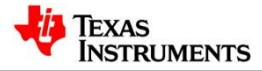

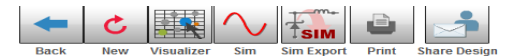

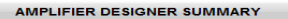

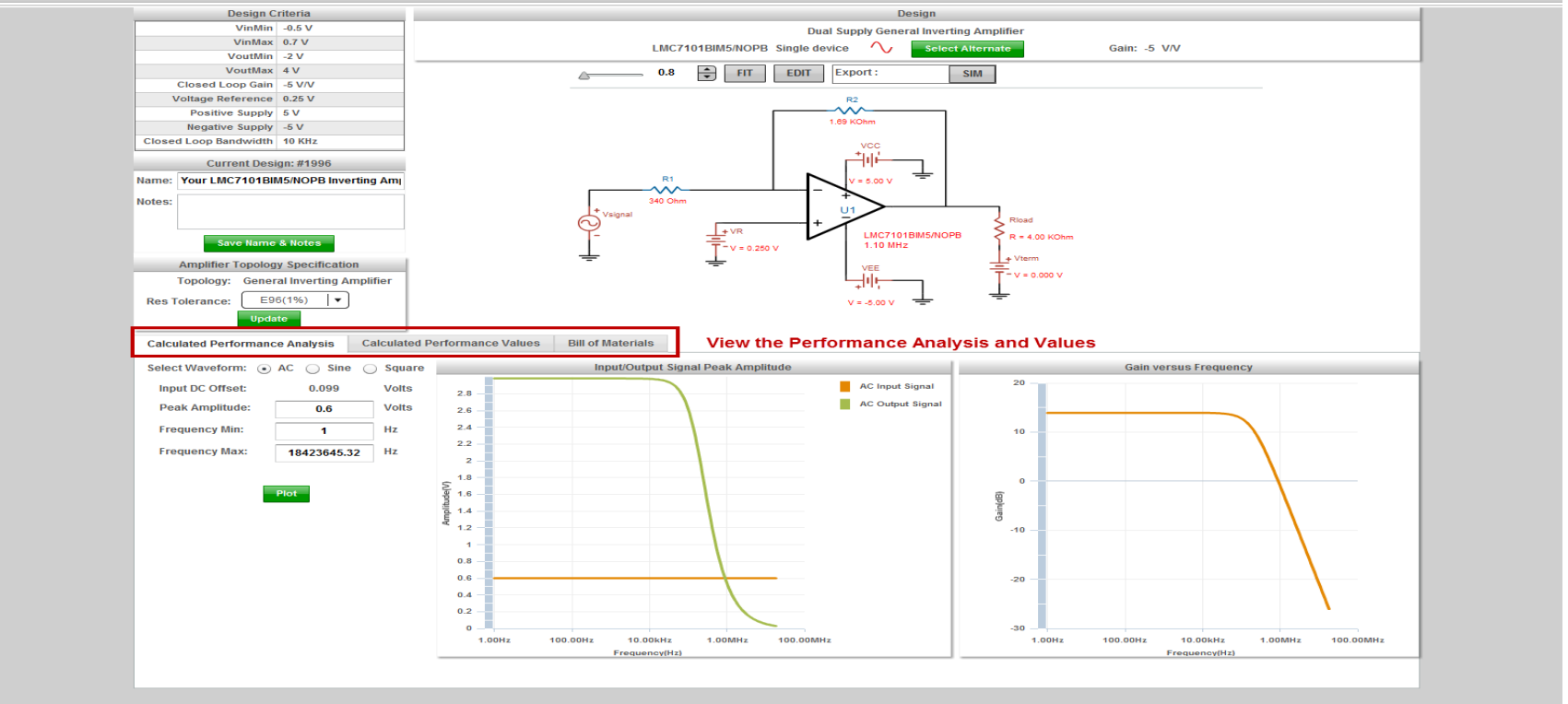

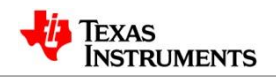

e.

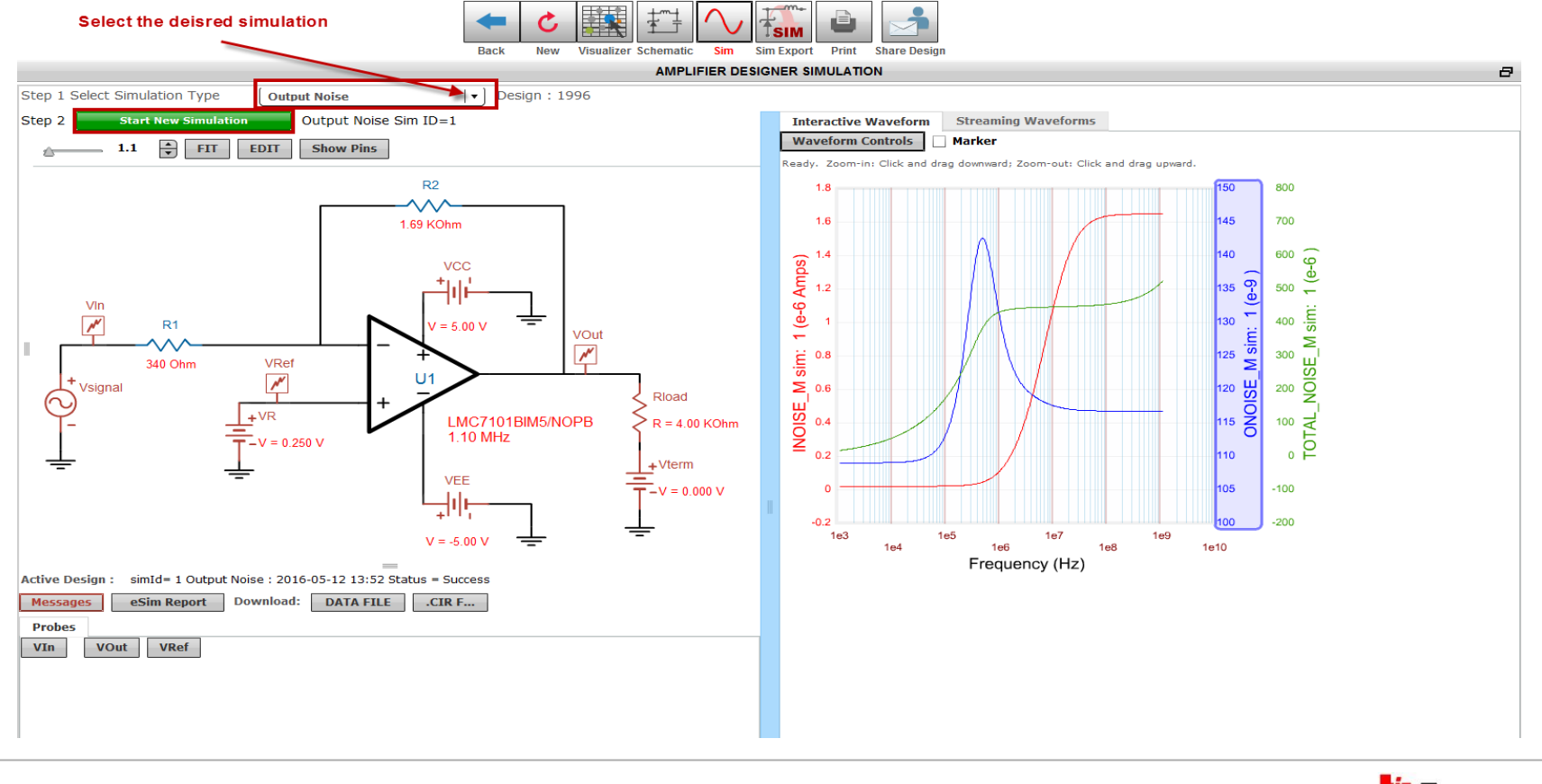

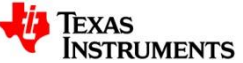